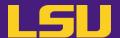

# Magic Tools to Install & Manage Software

Part 1: **CONDA** Virtual Environment

#### Jason Li

HPC User Services
LSU HPC / LONI
sys-help@loni.org

Louisiana State University, Baton Rouge Mar 6, 2024

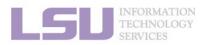

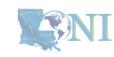

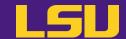

# Magic Tools to Install & Manage Software

Part 1: **CONDA** Virtual Environment

Part 2: Singularity Container

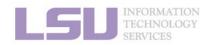

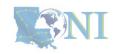

### **Outlines**

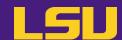

#### 1. Why Conda?

- 1) Problems
- 2) Virtual environment & Conda

#### 2. Basic Usage

- 1) Get Conda
- 2) Typical workflow
- 3) Creating a virtual environment
- 4) Installing software packages

#### 3. Advanced Tips

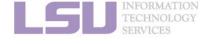

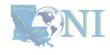

### **Outlines**

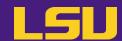

#### 1. Why Conda?

- 1) Problems
- 2) Virtual environment & Conda

#### 2. Basic Usage

- 1) Get Conda
- 2) Typical workflow
- 3) Creating a virtual environment
- 4) Installing software packages

#### 3. Advanced Tips

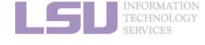

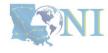

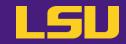

• Core problem:

### Installing software on an HPC system

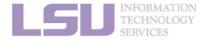

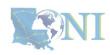

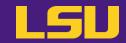

Traditional Linux solution:

Compiling from source code

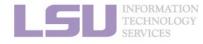

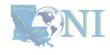

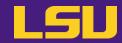

#### a) Dependencies (Welcome to Linux!)

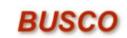

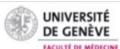

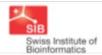

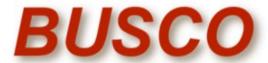

from QC to gene prediction and phylogenomics

BUSCO v5.4.7 is the current stable version!

Gitlab ☑, a Conda package ☑ and Docker container ☑ are also available.

Based on evolutionarily-informed expectations of gene content of near-universal single-copy orthologs, BUSCO metric is complementary to technical metrics like N50.

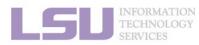

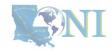

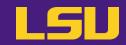

#### a) Dependencies (Welcome to Linux!)

#### Third-party components

A full installation of BUSCO requires *Python 3.3*+ (2.7 is not supported from v4 onwards), *BioPython*, *pandas*, *BBMap*, *tBLASTn 2.2*+, *Augustus 3.2*+, *Prodigal*, *Metaeuk*, *HMMER3.1*+, *SEPP*, and *R* + *ggplot2* for the plotting companion script. Some of these tools are necessary only for analysing certain type of organisms and input data, or for specific run modes.

- https://biopython.org/☐
- https://pandas.pydata.org/ ☐
- https://jgi.doe.gov/data-and-tools/software-tools/bbtools/ ☐
- https://ftp.ncbi.nlm.nih.gov/blast/executables/blast+/LATEST ☑
- http://bioinf.uni-greifswald.de/augustus/
- https://github.com/soedinglab/metaeuk ☐
- https://github.com/hyattpd/Prodigal
- http://hmmer.org/ □
- https://github.com/smirarab/sepp/□
- https://www.r-project.org/□

Please make sure that each software package listed above works INDEPENDENTLY of BUSCO before attempting to run any BUSCO assessments.

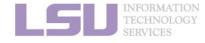

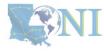

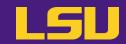

#### a) Dependencies (Welcome to Linux!)

#### Third-party components

A full installation of BUSCO requires *Python 3.3*+ (2.7 is not supported from v4 onwards), *BioPython*, pandas, *BBMap*, *tBLASTn 2.2*+, *Augustus 3.2*+, *Prodigal*, *Metaeuk*, *HMMER3.1*+, *SEPP*, and *R* + *ggplot2* for the plotting companion script. Some of these tools are necessary only for analysing certain type of organisms and input data, or for specific run modes.

- https://biopython.org/☐
- https://pandas.pydata.org/□
- https://jgi.doe.gov/data-and-tools/software-tools/bbtools/
- https://ftp.ncbi.nlm.nih.gov/blast/executables/blast+/LATEST ☐
- http://bioinf.uni-greifswald.de/augustus/
- https://github.com/soedingiab/metaeuk@
- https://github.com/hyattpd/Prodigal ☐
- http://hmmer.org/ □
- https://github.com/smirarab/sepp/□
- https://www.r-project.org/□

Please make sure that each software package listed above works INDEPENDENTLY of BUSCO before attempting to run any BUSCO assessments.

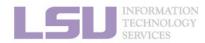

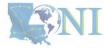

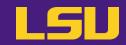

#### a) Dependencies (Welcome to Linux!)

#### Third-party components

A full installation of BUSCO requires *Python 3.3*+ (2.7 is not supported from v4 onwards), *BioPytho pandas*, *BBMap*, *tBLASTn 2.2*+, *Augustus 3.2*+, *Prodigal*, *Metaeuk*, *HMMER3.1*+, *SEPP*, and *R* + *ggplo* the plotting companion script. Some of these tools are necessary only for analysing certain type o organisms and input data, or for specific run modes.

- https://biopython.org/☐
- https://pandas.pydata.org/□
- https://jgi.doe.gov/data-and-tools/software-tools/bbtools/
- https://ftp.ncbi.nlm.nih.gov/blast/executables/blast+/LATEST
- http://bioinf.uni-greifswald.de/augustus/
- https://github.com/soedinglab/metaeukl
- https://github.com/hyattpd/Prodigal ☐
- http://hmmer.org/ □
- https://github.com/smirarab/sepp/□
- https://www.r-project.org/□

Please make sure that each software package listed above works INDEPENDENTLY of SUSCO before attempting to run any BUSCO assessments.

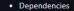

The following dependencies are required for AUGUSTUS:

- for gzip compressed input: (set ZIPINPUT = false in common.mk if available)
  - libboost-iostreams-dev
  - zlib1g-dev
- for comparative AUGUSTUS (multi-species, CGP): (set COMPGENEPRED = false in comparative AUGUSTUS (multi-species, CGP): (set COMPGENEPRED = false in comparative A
  - libgsl-dev
  - libboost-all-dev
  - libsuitesparse-dev
  - liblpsolve55-dev
- libsqlite3-dev (add SQLITE = false to common.mk if this feature is not required or the required library is not available)
- libmysql++-dev (add MYSQL = false to common.mk if this feature is not required or the required library is not available)
- o for compiling utilities bam2hints and filterBam:
  - libbamtools-dev zlib1g-dev
- o for compiling utility utrrnaseq:
  - libboost-all-dev (version must be >Boost\_1\_49\_0)
- for compiling utility bam2wig:
  - Follow these instructions. Note that it shouldn't be a problem to compile AUGUSTUS without bam2wig. In practice, you can simply use bamToWig.py to accomplish the same task.
- For compiling homgenemapping (set BOOST = FALSE in auxprogs/homgenemapping/src/Makefile if the option --printHomologs is not required or the required libraries are not available)
  - libboost-all-dev
- o for scripts:
  - Perl
  - Python3
- o for the python3 script bamToWig.py:
  - twoBitInfo and faToTwoBit from http://hgdownload.soe.ucsc.edu/admin/exe.bamToWig.py will automatically download these tools to the working directory during execution if they are not in your \$PATH.
  - SAMtools (available e.g. via package managers or here see notes below)

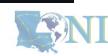

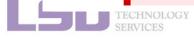

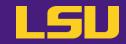

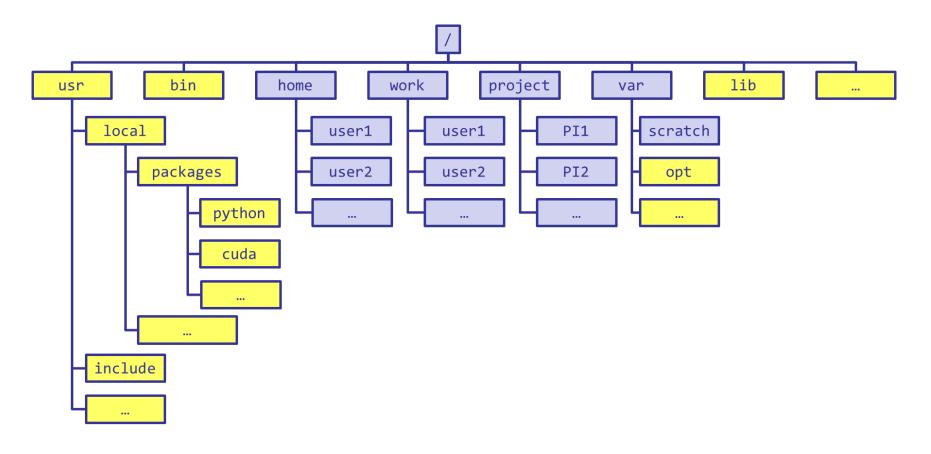

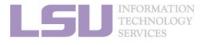

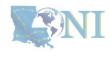

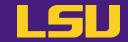

```
[jasonli3@smic2 ~]$ module load python/3.6.2-anaconda-tensorflow
[jasonli3@smic2 ~]$ module li
Currently Loaded Modulefiles:
1) python/3.6.2-anaconda-tensorflow
```

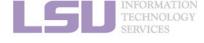

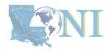

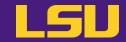

```
[jasonli3@smic2 ~]$ module load python/3.6.2-anaconda-tensorflow
[jasonli3@smic2 ~]$ module li

Currently Loaded Modulefiles:

1) python/3.6.2-anaconda tensorflow
[jasonli3@smic2 ]$ pip install geos

Collecting geos

Downloading https://files.pythonhosted.org/packages/49/5b/b8acf74c01187a36aa41b6523deb9baa59c

100% | 100% | 100% | 100% | 100% | 100% | 100% | 100% | 100% | 100% | 100% | 100% | 100% | 100% | 100% | 100% | 100% | 100% | 100% | 100% | 100% | 100% | 100% | 100% | 100% | 100% | 100% | 100% | 100% | 100% | 100% | 100% | 100% | 100% | 100% | 100% | 100% | 100% | 100% | 100% | 100% | 100% | 100% | 100% | 100% | 100% | 100% | 100% | 100% | 100% | 100% | 100% | 100% | 100% | 100% | 100% | 100% | 100% | 100% | 100% | 100% | 100% | 100% | 100% | 100% | 100% | 100% | 100% | 100% | 100% | 100% | 100% | 100% | 100% | 100% | 100% | 100% | 100% | 100% | 100% | 100% | 100% | 100% | 100% | 100% | 100% | 100% | 100% | 100% | 100% | 100% | 100% | 100% | 100% | 100% | 100% | 100% | 100% | 100% | 100% | 100% | 100% | 100% | 100% | 100% | 100% | 100% | 100% | 100% | 100% | 100% | 100% | 100% | 100% | 100% | 100% | 100% | 100% | 100% | 100% | 100% | 100% | 100% | 100% | 100% | 100% | 100% | 100% | 100% | 100% | 100% | 100% | 100% | 100% | 100% | 100% | 100% | 100% | 100% | 100% | 100% | 100% | 100% | 100% | 100% | 100% | 100% | 100% | 100% | 100% | 100% | 100% | 100% | 100% | 100% | 100% | 100% | 100% | 100% | 100% | 100% | 100% | 100% | 100% | 100% | 100% | 100% | 100% | 100% | 100% | 100% | 100% | 100% | 100% | 100% | 100% | 100% | 100% | 100% | 100% | 100% | 100% | 100% | 100% | 100% | 100% | 100% | 100% | 100% | 100% | 100% | 100% | 100% | 100% | 100% | 100% | 100% | 100% | 100% | 100% | 100% | 100% | 100% | 100% | 100% | 100% | 100% | 100% | 100% | 100% | 100% | 100% | 100% | 100% | 100% | 100% | 100% | 100% | 100% | 100% | 100% | 100% | 100% | 100% | 100% | 100% | 100% | 100% | 100% | 100% | 100% | 100% | 100% | 100% | 100% | 100% | 100% | 100% | 100% | 100% | 100% | 100% | 100% | 100% | 100% | 100% | 100% | 100%
```

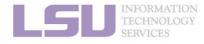

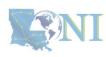

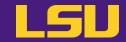

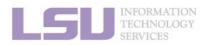

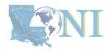

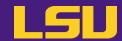

- **b)** Permission denied (Welcome to HPC!)
  - If you ask Google / ChatGPT...

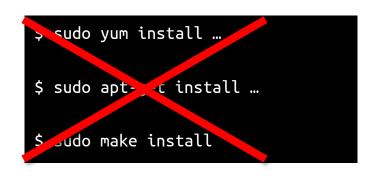

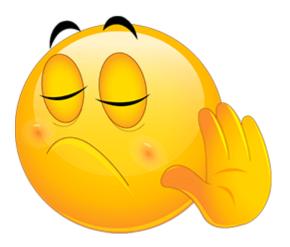

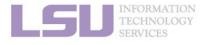

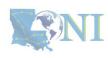

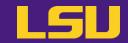

#### c) Conflicted packages

 What if I need two packages w/ conflicted dependencies?

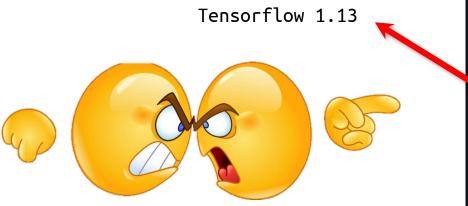

PyTorch > 1.5

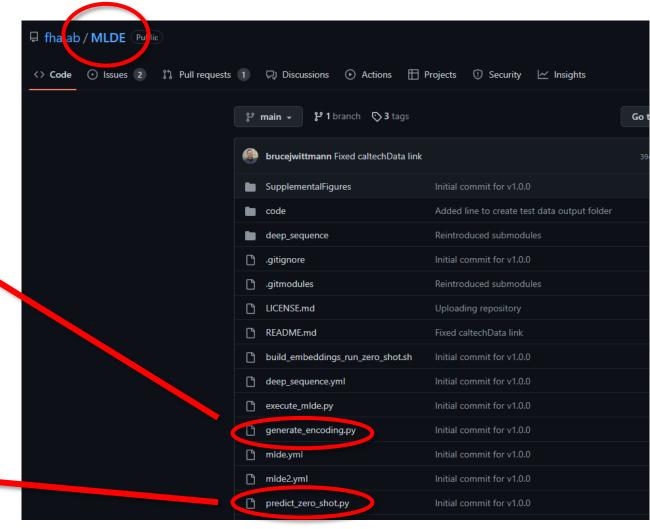

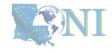

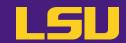

#### d) Sharing / Migrating your environment

Huge effort & large disk quota to install

- What if my colleagues want to use?
- What if I want to migrate a different cluster?

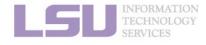

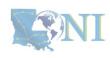

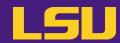

### Any of those apply to you?

2. Basic Usage

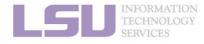

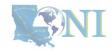

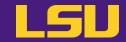

# Magic Tools to Install / Manage Software

Part 1: CONDA Virtual Environment

Part 2: Singularity Container

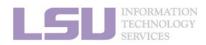

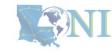

### **Outlines**

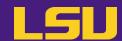

#### 1. Why Conda?

- 1) Problems
- 2) Virtual environment & Conda

#### 2. Basic Usage

- 1) Get Conda
- 2) Typical workflow
- 3) Creating a virtual environment
- 4) Installing software packages

#### 3. Advanced Tips

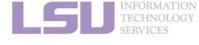

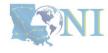

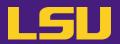

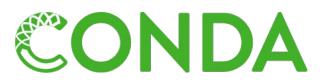

# Virtual Environment

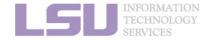

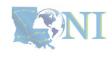

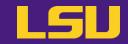

a) What is a virtual environment?

- A comprehensive software framework, (usually) consists of:
  - A single directory contains all files (e.g., executables, dependencies, ...)
  - Proper configurations

     (e.g., environmental variables)

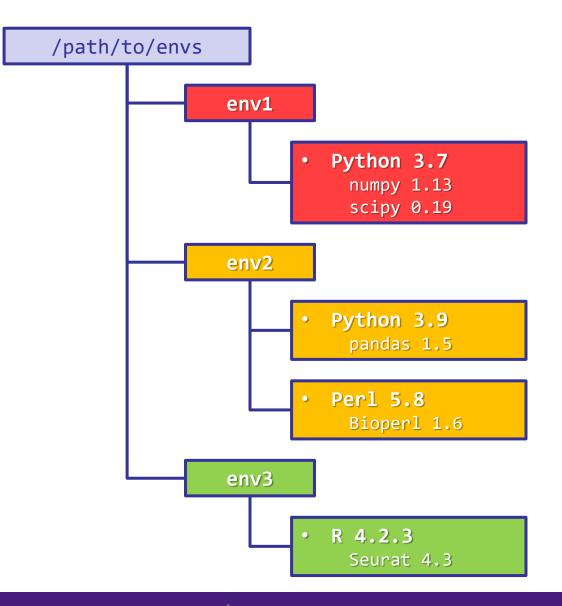

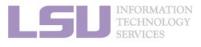

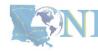

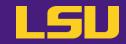

a) What is a virtual environment?

#### Properties

- Self-contained

All dependencies are installed within the VE

- Isolated

Whatever happens in a VE stays in that VE...

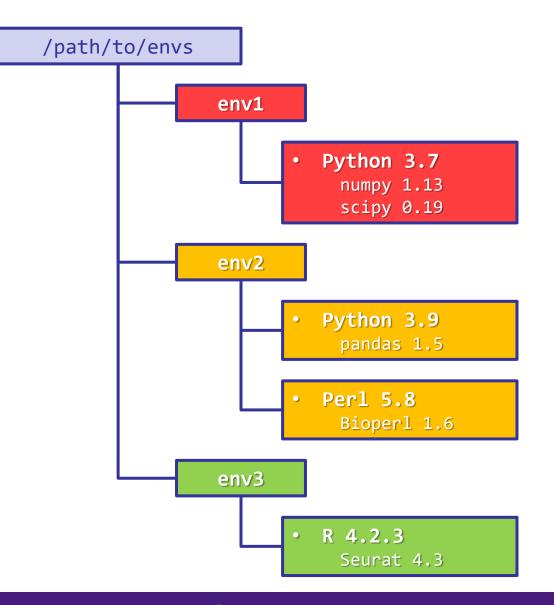

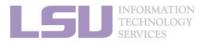

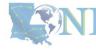

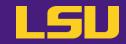

#### b) How does it solve my problems?

#### Dependency issue

- Pack all dependencies in the VE. No need to rely on the system.
- Tools like Conda can help install dependencies.

#### Permission issue

- Create a VE where you have write permission.
- Does not need sudo permission

#### Conflicted packages

Install in different VEs.

#### · Share / Migrate

- Create VE in /project and share w/ group
- Export recipe and build on a different system

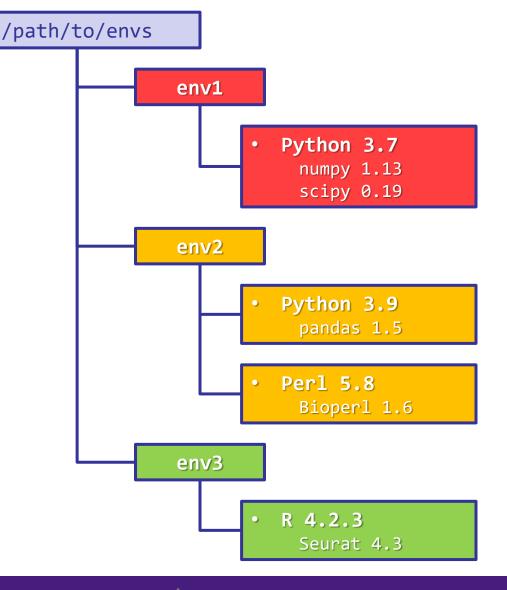

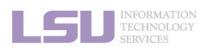

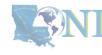

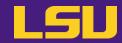

c) What is Conda?

**Technology** →

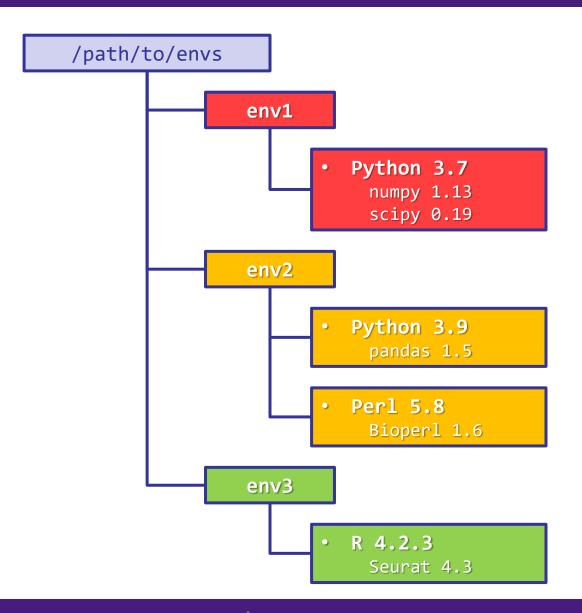

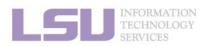

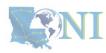

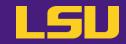

c) What is Conda?

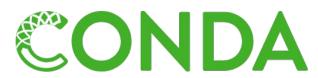

↑ Software system that implements the technology

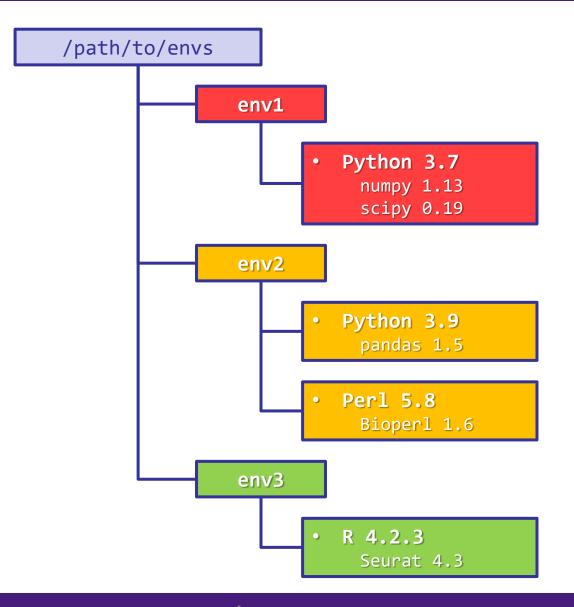

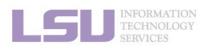

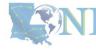

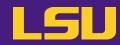

c) What is Conda?

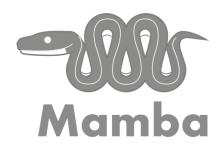

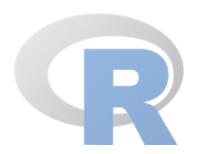

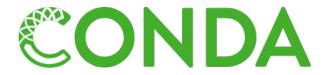

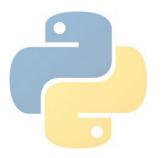

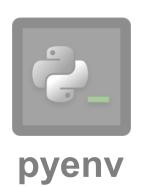

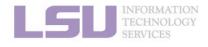

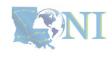

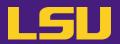

c) What is Conda?

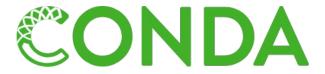

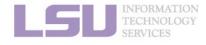

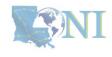

# **Summary**

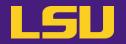

**Technology** that helps with software installation →

↓ Software system that implements the technology

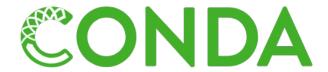

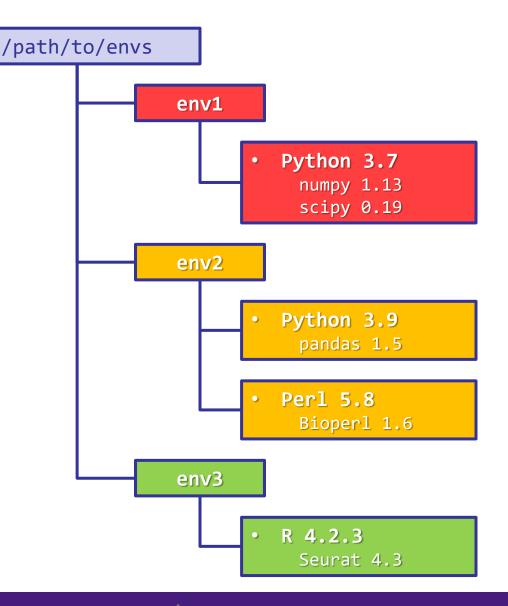

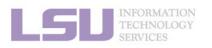

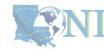

#### Before we continue...

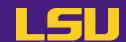

In general:

If a software package you need is managed by Conda, you (most likely) can install / manage it without needing our help

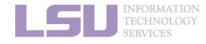

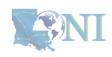

### **Outlines**

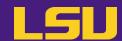

#### 1. Why Conda?

- 1) Problems
- 2) Virtual environment & Conda

#### 2. Basic Usage

- 1) Get Conda
- 2) Typical workflow
- 3) Creating a virtual environment
- 4) Installing software packages

#### 3. Advanced Tips

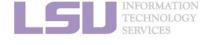

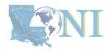

### **Outlines**

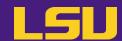

#### 1. Why Conda?

- 1) Problems
- 2) Virtual environment & Conda

#### 2. Basic Usage

- 1) Get Conda
- 2) Typical workflow
- 3) Creating a virtual environment
- 4) Installing software packages

#### 3. Advanced Tips

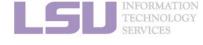

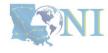

# 1) Get Conda

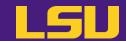

#### a) Use Conda module [Recommended]

- No installation / disk quota required.
- Sufficient for most user cases.

```
$ module load conda

Step 1: Can use Conda

$ conda init

Step 2: Can use Conda later without loading conda module (recommended)
```

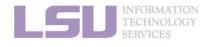

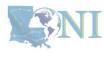

# 1) Get Conda

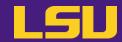

#### **Install miniconda** b)

Latest version: <a href="https://repo.anaconda.com/miniconda/Miniconda3-latest-Linux-x86">https://repo.anaconda.com/miniconda/Miniconda3-latest-Linux-x86</a> 64.sh

```
$ wget https://repo.anaconda.com/miniconda/Miniconda3-latest-Linux-x86_64.sh
                                         Step 1: Download miniconda
$ chmod u+x Miniconda3-latest-Linux-x86_64.sh
                                          Step 2: Enable execution
$ ./Miniconda3-latest-Linux-x86_64.sh
                                         Step 3: Run and follow prompts
```

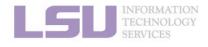

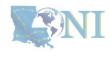

### **Outlines**

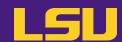

#### 1. Why Conda?

- 1) Problems
- 2) Virtual environment & Conda

#### 2. Basic Usage

- 1) Get Conda
- 2) Typical workflow
- 3) Creating a virtual environment
- 4) Installing software packages

#### 3. Advanced Tips

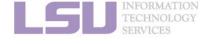

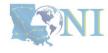

# 2) Typical workflow

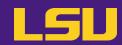

Key:

### Always use a virtual environment!

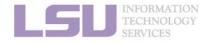

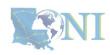

## 2) Typical workflow

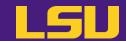

To install ...

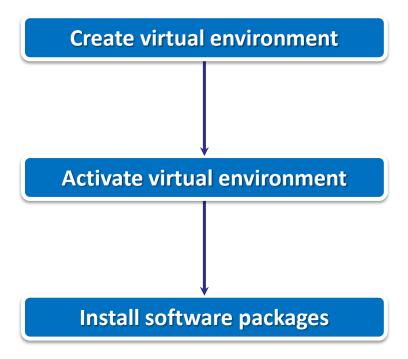

To use ...

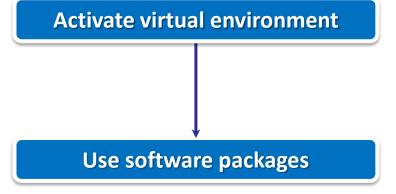

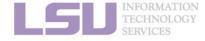

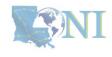

### **Outlines**

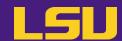

### 1. Why Conda?

- 1) Problems
- 2) Virtual environment & Conda

### 2. Basic Usage

- 1) Get Conda
- 2) Typical workflow
- 3) Creating a virtual environment
- 4) Installing software packages

### 3. Advanced Tips

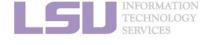

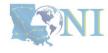

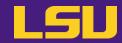

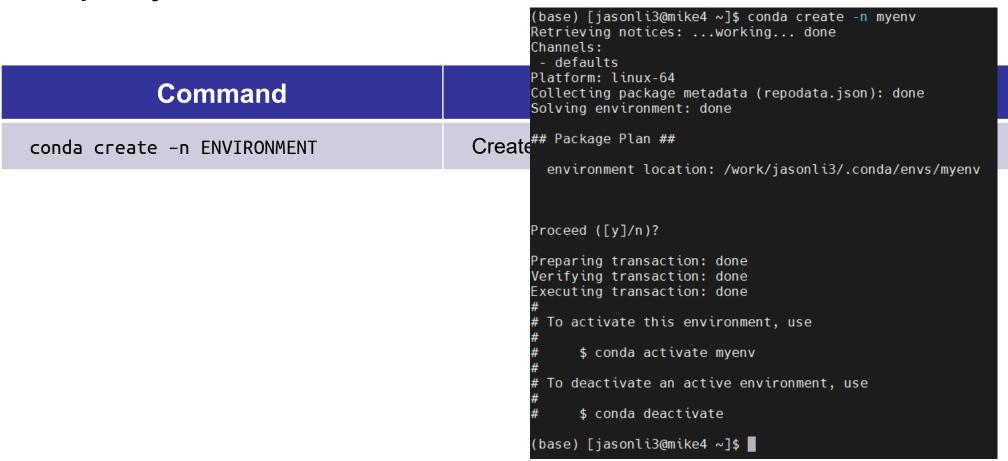

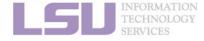

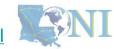

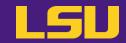

| Command                     | Description                    |
|-----------------------------|--------------------------------|
| conda create -n ENVIRONMENT | Create a virtual environment   |
| source activate ENVIRONMENT | Activate a virtual environment |

```
(base) [jasonli3@smic2 ~]$ source activate myenv
(myenv) [jasonli3@smic2 ~]$ ■
```

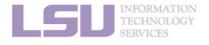

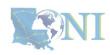

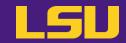

| Command                     | Description                      |
|-----------------------------|----------------------------------|
| conda create -n ENVIRONMENT | Create a virtual environment     |
| source activate ENVIRONMENT | Activate a virtual environment   |
| conda deactivate            | Deactivate a virtual environment |

```
(myeny) [jasonli3@smic2 ~]$ conda deactivate (base) [jasonli3@smic2 ~]$
```

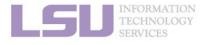

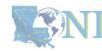

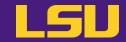

| Command                     | Description                      |
|-----------------------------|----------------------------------|
| conda create -n ENVIRONMENT | Create a virtual environment     |
| source activate ENVIRONMENT | Activate a virtual environment   |
| conda deactivate            | Deactivate a virtual environment |
| conda env list              | List all virtual environments    |

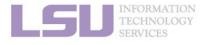

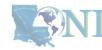

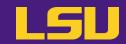

Most frequently used commands

| Command                         | Description                                             |
|---------------------------------|---------------------------------------------------------|
| conda create -n ENVIRONMENT     | Create a virtual environment                            |
| source activate ENVIRONMENT     | Activate a virtual environment                          |
| conda deactivate                | Deactivate a virtual environment                        |
| conda env list                  | List all virtual environments                           |
| conda env remove -n ENVIRONMENT | Remove a virtual environment and all installed packages |

### **CAUTION! NO CONFIRMATION! IRREVOCABLE!**

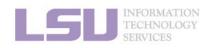

SNI

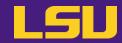

| Command                         | Description                                             |
|---------------------------------|---------------------------------------------------------|
| conda create -n ENVIRONMENT     | Create a virtual environment                            |
| source activate ENVIRONMENT     | Activate a virtual environment                          |
| conda deactivate                | Deactivate a virtual environment                        |
| conda env list                  | List all virtual environments                           |
| conda env remove -n ENVIRONMENT | Remove a virtual environment and all installed packages |

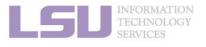

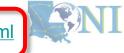

### **Outlines**

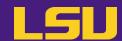

### 1. Why Conda?

- 1) Problems
- 2) Virtual environment & Conda

### 2. Basic Usage

- 1) Get Conda
- 2) Typical workflow
- 3) Creating a virtual environment
- 4) Installing software packages

### 3. Advanced Tips

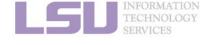

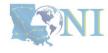

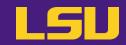

Before installation...

### Make sure a virtual environment is activated!

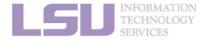

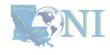

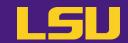

| Command                                    | Description                                                            |
|--------------------------------------------|------------------------------------------------------------------------|
| conda install NAME                         | Install a software package                                             |
| conda install NAME=VERSION                 | Install a specific version                                             |
| conda install NAME <mark>-c CHANNEL</mark> | Install from a specific channel (e.g., conda-forge, bioconda, nvidia,) |
| conda install NAME1 NAME2                  | Install multiple packages at once (let conda work out dependencies)    |
| conda list                                 | List all installed software package                                    |

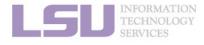

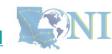

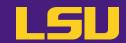

| Command           | Description                       |
|-------------------|-----------------------------------|
| conda search NAME | Search available package versions |

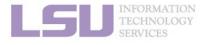

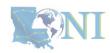

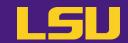

| Command                      | Description                                             |
|------------------------------|---------------------------------------------------------|
| conda search NAME            | Search available package versions                       |
| conda search NAME -c CHANNEL | Search available package versions in a specific channel |

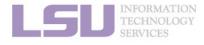

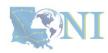

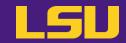

| Command                      | Description                                             |
|------------------------------|---------------------------------------------------------|
| conda search NAME            | Search available package versions                       |
| conda search NAME -c CHANNEL | Search available package versions in a specific channel |
| conda search NAMEinfo        | Search available package versions with details          |

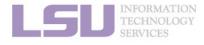

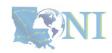

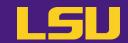

| Command                      | Description                                             |
|------------------------------|---------------------------------------------------------|
| conda search NAME            | Search available package versions                       |
| conda search NAME -c CHANNEL | Search available package versions in a specific channel |
| conda search NAMEinfo        | Search available package versions with details          |
| conda update/upgrade NAME    | Update a package to the latest available version        |

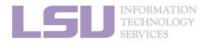

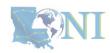

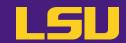

| Command                      | Description                                             |
|------------------------------|---------------------------------------------------------|
| conda search NAME            | Search available package versions                       |
| conda search NAME -c CHANNEL | Search available package versions in a specific channel |
| conda search NAMEinfo        | Search available package versions with details          |
| conda update/upgrade NAME    | Update a package to the latest available version        |
| conda uninstall/remove NAME  | Remove a package                                        |

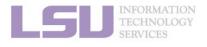

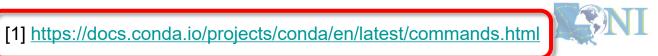

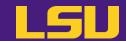

c) Bonus: Hot packages!

i. PyTorch (2.2.0, w/ GPU support)

```
$ conda create -n torch
$ source activate torch
$ conda install -c pytorch -c nvidia pytorch=2.2.0 torchvision torchaudio pytorch-cuda=12.1
```

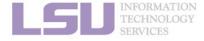

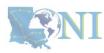

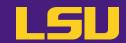

- c) Bonus: Hot packages!
  - i. PyTorch (2.2.0, w/ GPU support)

```
$ conda create -n torch
$ source activate torch
$ conda install -c pytorch -c nvidia pytorch=2.2.0 torchvision torchaudio pytorch-cuda=12.1
```

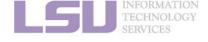

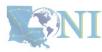

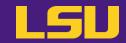

c) Bonus: Hot packages!

ii. Tensorflow (2.15.1, w/ GPU support)

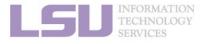

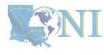

### **Summary**

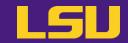

Your workflow should mostly look like...

#### To install ...

```
$ conda create ...
$ source activate ...
$ conda install ...
```

#### To use ...

```
$ source activate ...
$ # Do whatever you need
  to do with the packages
```

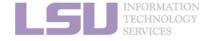

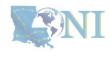

### **Exercise**

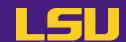

- Create a virtual environment
- Search for SciPy version and install the second-latest version (as well as dependencies)
- After you are done, type in chat the installed SciPy and Python version

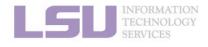

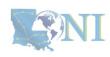

### **Outlines**

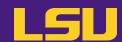

### 1. Why Conda?

- 1) Problems
- 2) Virtual environment & Conda

### 2. Basic Usage

- 1) Get Conda
- 2) Typical workflow
- 3) Creating a virtual environment
- 4) Installing software packages

### 3. Advanced Tips

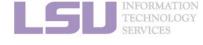

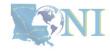

## **Advanced Tips**

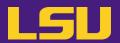

A little more than the basics...

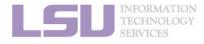

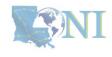

### 1) Where to get software?

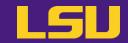

- You can get software from a lot of places using Conda
  - Not that you should!
- Concerns?
  - Reliability (some third-party or untested channels may not work)
  - Security risk (some untrustworthy publishers may pack something you don't know about)
- Solution
  - Always get from a source that you can trust

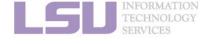

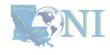

### 1) Where to get software?

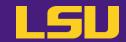

- Tier 1: Developer release (official release)
  - On software's <u>official website</u>, look for "Conda".
  - E.g., <u>PyTorch</u>, <u>Spyder</u>, <u>CudaToolKit</u>
- Tier 2: Trustworthy channels

| Name                      | Notes                                                            |
|---------------------------|------------------------------------------------------------------|
| default / main / anaconda | Default channel, officially managed by Conda                     |
| conda-forge               | Community supported, but rule-enforced and generally trustworthy |
| bioconda                  | Community supported for bioinformatics                           |
| nvidia / cuda             | Nvidia official channel                                          |
| pytorch                   | PyTorch official channel                                         |
| intel                     | Intel official channel                                           |
|                           | •••                                                              |

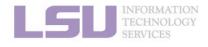

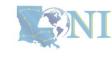

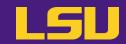

### Default Conda path

|              | System-wide Conda modules | Customized Conda     |
|--------------|---------------------------|----------------------|
| Environments | /home/\$USER/.conda/envs/ | /path/to/conda/envs/ |
| Cache        | /work/\$USER/.conda/pkgs/ | /path/to/conda/pkgs/ |

```
[jasonli3@smic1 ~]$ balance
User filesystem quotas for jasonli3 (uid 15827):
Filesystem MB used MB quota
/home 950 10000
/work /project 329639 0 6
Storage allocation MB used MB guota
```

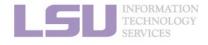

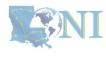

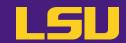

a) Method 1: Command lines

conda config [options]

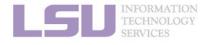

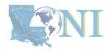

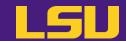

### b) Method 2: Configuration file

– Use any text editor to open: ~/.condarc

\$ vi ~/.condarc

### envs\_dirs:

- /work/jasonli3/.conda/envs/
- /project/jasonli3/.conda/envs
  pkgs\_dirs:
  - /work/jasonli3/.conda/pkgs

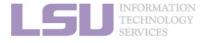

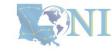

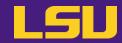

### c) Places to store your virtual environments:

| Locat  | ion | Pros                                                                                                    | Cons                                                                                      |
|--------|-----|----------------------------------------------------------------------------------------------------|-------------------------------------------------------------------------------------------|
| /hom   | ne  | <ul><li>All users have access</li><li>No expiration date</li><li>Backed up</li></ul>                                         | Limited quota (10 GB)                                                                     |
| /proje | ect | <ul> <li>Larger quota ( x 100 GB )</li> <li>Valid for one year &amp; renewable</li> <li>Can be shared among group</li> </ul> | <ul> <li>Not all users have access</li> <li>(PI must apply for /project drive)</li> </ul> |
| /wor   | 'k  | <ul><li>All users have access</li><li>No quota limit</li></ul>                                                               | Files are subject to purge!                                                               |

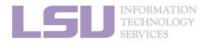

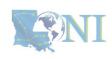

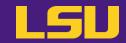

### c) Places to store your virtual environments:

| Location | Pros                                                                                                    | Cons                                                                                      |
|----------|----------------------------------------------------------------------------------------------------|-------------------------------------------------------------------------------------------|
| /home    | <ul><li>All users have access</li><li>No expiration date</li><li>Backed up</li></ul>                                     | Limited quota (10 GB)                                                                     |
| /project | <ul><li>Larger quota ( x 100 GB )</li><li>Valid for one year &amp; renewable</li><li>Can be shared among group</li></ul> | <ul> <li>Not all users have access</li> <li>(PI must apply for /project drive)</li> </ul> |
| /work    | <ul><li>All users have access</li><li>No quota limit</li></ul>                                                           | Files are subject to purge!                                                               |

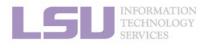

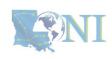

## 3) Share virtual environment

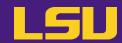

Scenario:

– I made a huge effort to install an extensive collection of software packages for our group's research needs. I don't want to do it all over again for everyone in our group. Is it possible to just share the virtual environment with them?

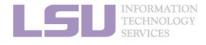

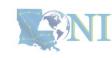

### 3) Share virtual environment

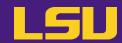

#### Solution:

#### Step 1: PI

- Apply for a storage allocation (a.k.a. /project, if hasn't)
- Email <a href="mailto:sys-help@loni.org">sys-help@loni.org</a>, request to add User 1 (sharing) and User 2 (shared) to /project

#### Step 2: User 1 (sharing):

- Set up envs\_dirs to create a virtual environment in a /project location
- Install software in the virtual environment

#### Step 3: User 2 (shared):

- Set up envs\_dirs to create a virtual environment in the same /project location

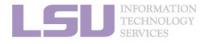

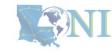

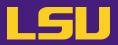

#### Scenario:

- I have been using LSU HPC cluster. But now I want to switch to LONI and run the exactly same virtual environment. How do I do that?
- I am leaving. But I may continue doing similar research. How can I replicate my environment to a different HPC system in a different institute?

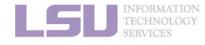

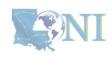

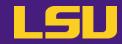

Solution

| To | Run command |
|----|-------------|
|    |             |

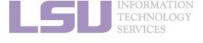

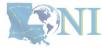

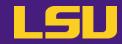

Solution

name: spyder channels: - defaults dependencies: libgcc mutex=0.1=main - openmp mutex=5.1=1 gnu To ... - arrow=1.2.3=py310h06a4308\_1 - astroid=2.14.2=py310h06a4308\_0 attrs=22.1.0=py310h06a4308\_0 **Export virtual environment recipe to fi** babel=2.11.0=py310h06a4308 0 beautifulsoup4=4.11.1=py310h06a4308 0 - black=22.6.0=py310h06a4308 0 - blas=1.0=mkl - bottleneck=1.3.5=py310ha9d4c09\_0 brotli=1.0.9=b5eee18b.7

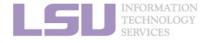

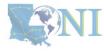

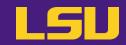

Solution

| To                                        | Run command                   |
|-------------------------------------------|-------------------------------|
| Export virtual environment recipe to file | conda env export > myenv.yml  |
| Create a virtual environment from file    | conda env create -f myenv.yml |

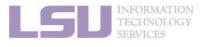

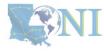

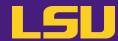

#### LSU HPC (SMIC / SuperMike 3)

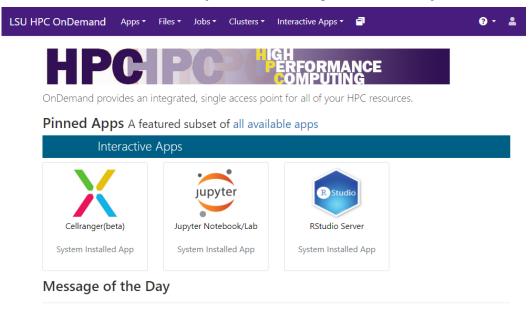

Welcome to the LSU HPC OnDemand portal!

LONI (QB3)

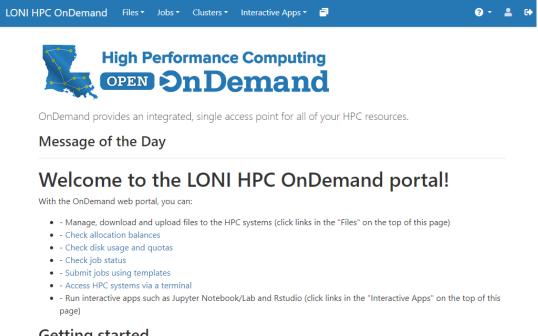

**Getting started** 

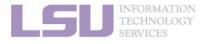

[1] https://youtu.be/JLXN0AZgaqc

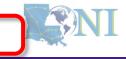

With the OnDemand web portal, you can:

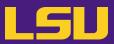

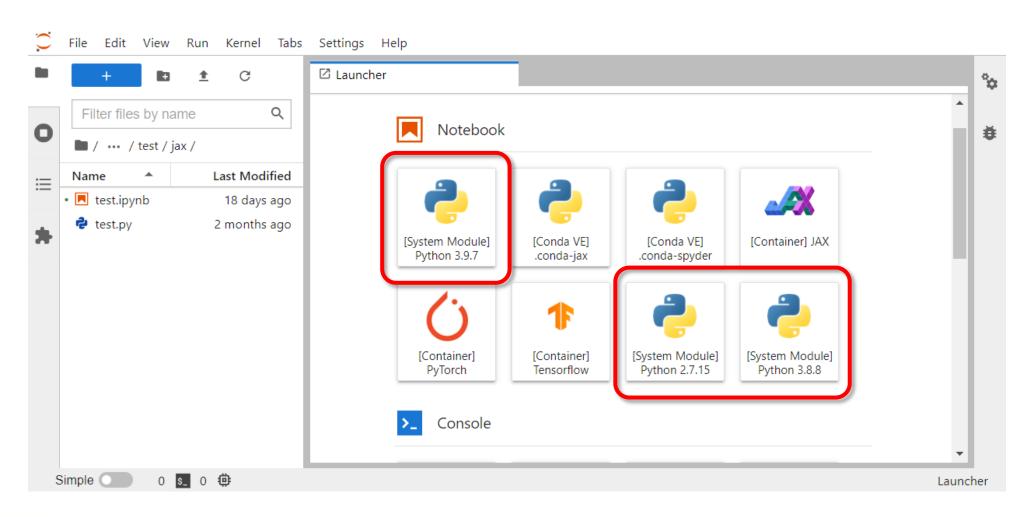

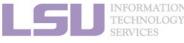

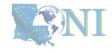

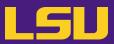

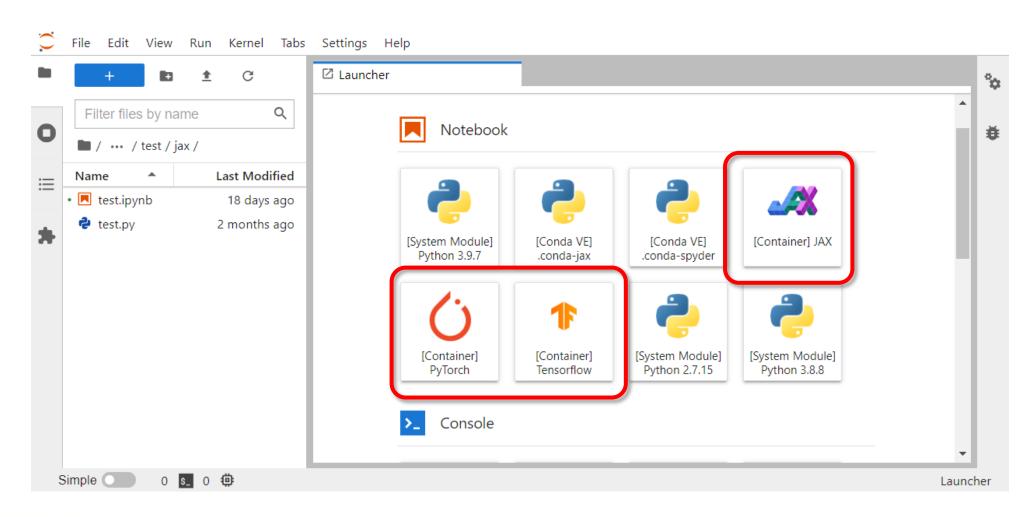

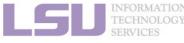

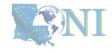

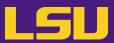

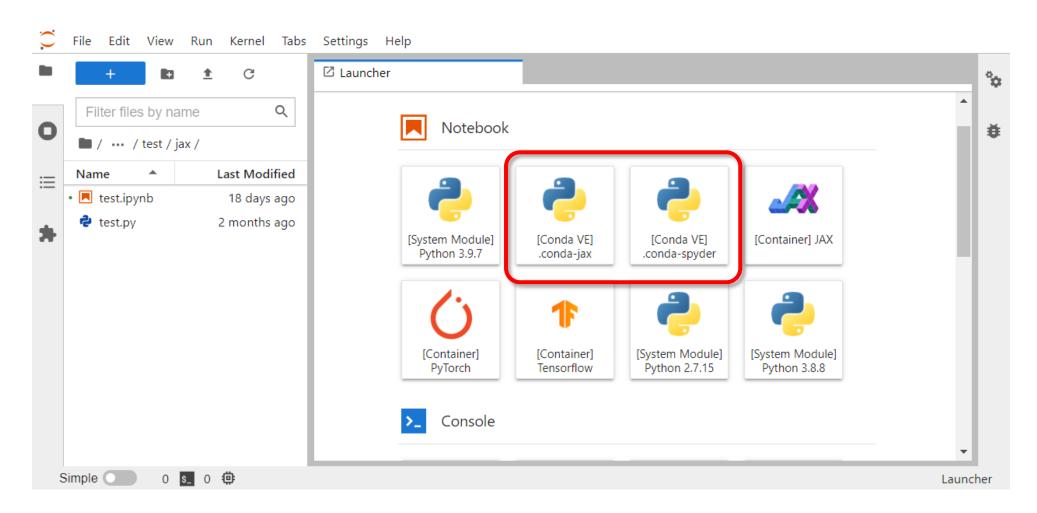

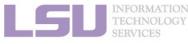

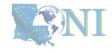

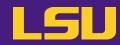

How to:

Step 1: ssh to the cluster where OOD is running on

| LSU HPC            | LONI     |
|--------------------|----------|
| SMIC, Super Mike 3 | QB2, QB3 |

**Step 2**: Activate the virtual environment you want to use in Jupyter

\$ source activate ENVIRONMENT

Step 3: Install ipykernel

\$ conda install ipykernel # Either use this
\$ pip install ipkykernel # Or use this

**Step 4**: Start a Jupyter session in Open OnDemand, and choose the environment in **kernel** 

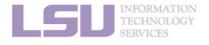

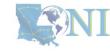

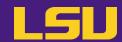

#### Scenario

- I need software packages other than Python (R / Perl / Lua / ...)
- I need a different version than the system modules
- I am using the system-wide R module, but failed to installing some packages (e.g., terra)

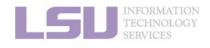

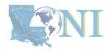

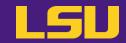

#### Solutions

#### Many non-python packages are managed by Conda too!

| То           | install | Run command                            |
|--------------|---------|----------------------------------------|
| Languages    | R       | conda install R                        |
|              | Perl    | conda install perl                     |
|              | Julia   | conda install julia -c conda-forge     |
| Dependencies | hdf5    | conda install hdf5                     |
|              | netcdf  | conda install libnetcdf -c conda-forge |
|              | FFTW    | conda install fftw                     |
|              |         | •••                                    |

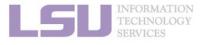

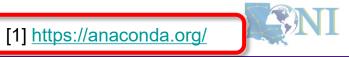

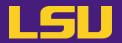

- It gets even better...
  - You can use language specific package management tools

| Language | Tool             |
|----------|------------------|
| Python   | pip              |
| R        | install.packages |
| Perl     | cpan             |
| Julia    | Pkg              |
|          |                  |

Packages will be isolated in the virtual environment

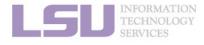

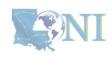

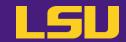

E.g., Use Conda to solve your R issue

– Use system's R module:

```
$ module load r
$ R
> install.packages("terra") → Will fail!
```

– Use Conda:

```
$ conda create -n terra
$ source activate terra
$ conda install r-terra → Will succeed!
```

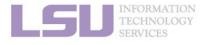

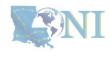

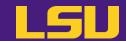

#### a) Cannot change default conda

- I have been using an older version of Conda and ran conda init before.
   Now I am stuck with the old one and cannot switch to the new Conda module even if I load it.
- > Run these commands in terminal:

```
$ unset conda  # Unset old function "conda"
$ module purge  # Purge all modules
$ module load conda  # Load the latest conda module
$ conda init  # Set the new one as default
```

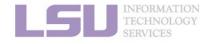

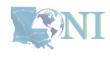

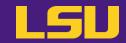

#### b) Conflict with system module

```
(spyder) [jasonli3@smic2 ~]$ module li
Currently Loaded Modulefiles:
1) python/3.8.5-anaconda
(spyder) [jasonli3@smlc2 ~]$ python
Python 3.10.9 (main, Mar 8 2023, 10:47:38) [GCC 11.2.0] on linux
Type "help", "copyright", "credits" or "license" for more information.
>>> import numpy as np
/usr/local/packages/python/3.8.5-anaconda/l
                                               ython3.8/site-packages/numpy/__init__.p
fore Intel(R) MKL initialization ensuring,
                                                  oct out-of-the box operation under c
                                                        see http://github.com/IntelPyt
ess is not assured. Please install mkl-se
 from . import distributor init
Traceback (most recent call last):
  File "/usr/local/packages/python/3.8.5-anaconda/lib,
                                                          on3.8/site-packages/numpy/co
    from . import multiarray
  File "/usr/local/packages/python/3.8.5-anaconda/lib/python3.8/site-packages/numpy/co
```

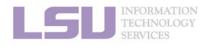

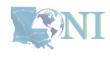

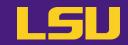

b) Conflict with system module

> Rule of thumb:

Do NOT load system module if you are using your own installation!

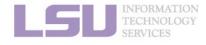

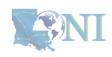

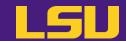

#### c) What if I made a mess?

- I mixed conda / pip back and forth, and broke the environment...
- I tried to add a package in my existing environment, but Conda failed at solving the environment...
- I tried to conda upgrade a package in my environment, but Conda failed at solving the environment...
- ➤ It may be easier to create a new virtual environment and start fresh...

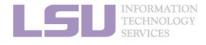

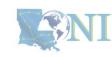

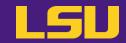

d) What is this "Mamba" I kept hearing about? Do I need it?

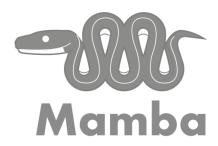

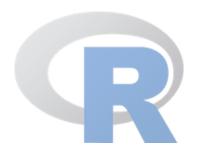

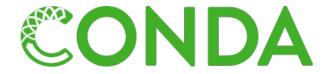

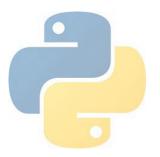

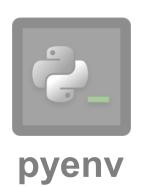

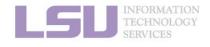

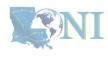

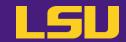

d) What is this "Mamba" I kept hearing about? Do I need it?

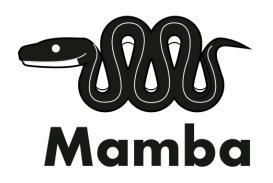

```
conda install -c conda-forge mamba
mamba install -c conda-forge -c bioconda busco=5.6.1
```

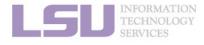

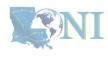

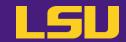

d) What is this "Mamba" I kept hearing about? Do I need it?

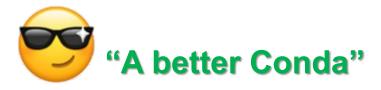

- Mamba:
  - A drop-in replacement of Conda
  - Designed to be faster, and resolve Conda failure
- A landmark handshake (Jul 2023)
  - Mamba solver is now included in Conda
  - Do not HAVE TO use Mamba, if already using our Conda module
  - You CAN if you want → Available when you load Conda module

```
(base) [jasonli3@mike4 ~]$ mamba --version mamba 1.5.6 conda 23.11.0 (base) [jasonli3@mike4 ~]$ ■
```

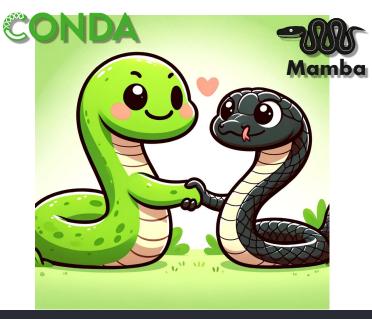

```
conda install -c conda-forge mamba
mamba install -c conda-forge -c bioconda busco=5.6.1
```

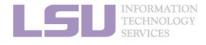

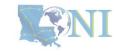

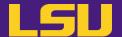

### Conclusion

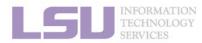

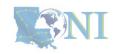

### Take home message

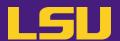

#### To install ...

```
$ conda create ...
$ source activate ...
$ conda install ...
```

#### To use ...

```
$ source activate ...
$ # Do whatever you need
  to do with the packages
```

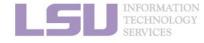

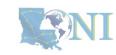

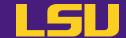

#### **Next week in our miniseries**

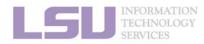

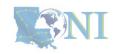

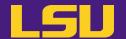

# Magic Tools to Install / Manage Software

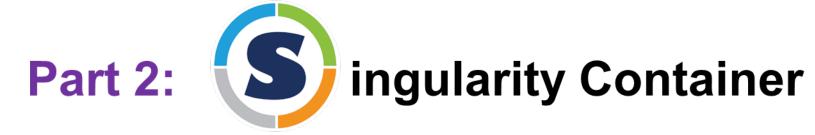

#### Jason Li

HPC User Services
LSU HPC / LONI
sys-help@loni.org

Louisiana State University, Baton Rouge Mar 20, 2024

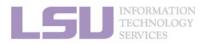

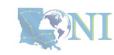

# **Conda vs Singularity**

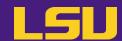

|                | Conda / Virtual Environments            | Singularity / Containers                   |
|----------------|-----------------------------------------|--------------------------------------------|
| Availability   | All users                               | All users, but may need additional things  |
| Self-contained | Yes                                     | Yes                                        |
| Isolated       | Yes (but still accessible from outside) | Perfect (completely isolated from outside) |
| Editability    | Yes                                     | No (Must create a new image)               |
| Disk usage     | Large                                   | Smaller                                    |
| Portability    | Possible (with .yml recipe)             | Great (just copy-paste one file)           |
| Security       | Fair                                    | Good                                       |
| Ease of use    | Good                                    | May require a little more understanding    |

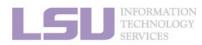

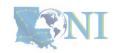

# **Conda vs Singularity**

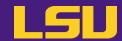

|          | Conda / Virtual Environments                                                                                                    | Singularity / Containers                                                                                                    |
|----------|----------------------------------------------------------------------------------------------------|----------------------------------------------------------------------------------------------------|
| Good for | <ul> <li>Less hassle to create and install software from scratch</li> <li>If you need to frequently make modifications</li> </ul> | <ul> <li>Less hassle if the developer releases a working container</li> <li>If you don't need to make changes after it is created</li> <li>Portability</li> <li>Reduce disk usage</li> <li>Your system admins yelled at you about security risk</li> </ul> |

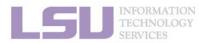

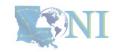

#### **Contact us**

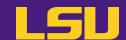

#### Contact user services

Email Help Ticket: <a href="mailto:sys-help@loni.org">sys-help@loni.org</a>

■ Telephone Help Desk: +1 (225) 578-0900

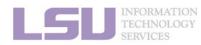

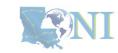